## **Setup and play movie**

[Switch play/pause, move frame forward/backward](#page-0-0)

• [Play settings](#page-0-1)

First, open necessary movie (see [here](https://octonus-teams.com/wiki/display/OSV4DOC/Open+data) how).

## <span id="page-0-0"></span>Switch play/pause, move frame forward/backward

Find on the right program panel the 'Video play' section:

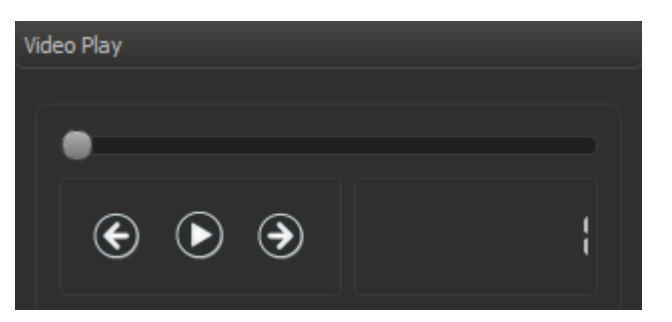

or on the bottom program panel:

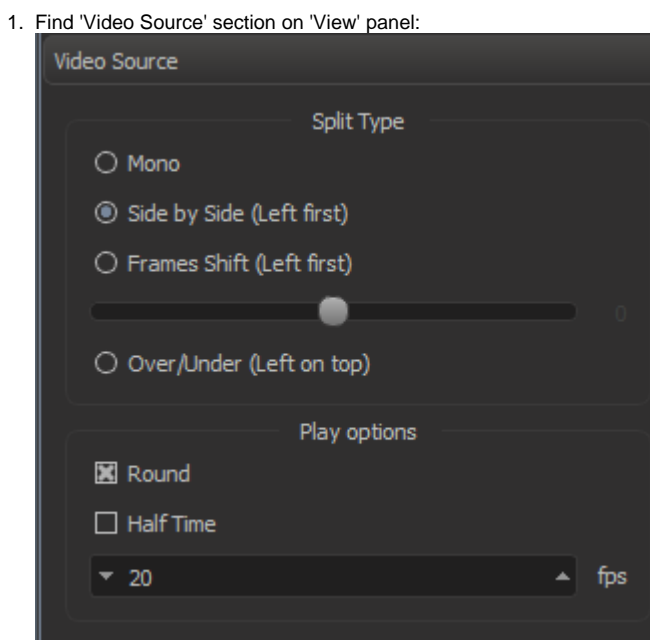

2. Setup split type, round mode, half time mode, frame rate if necessary:

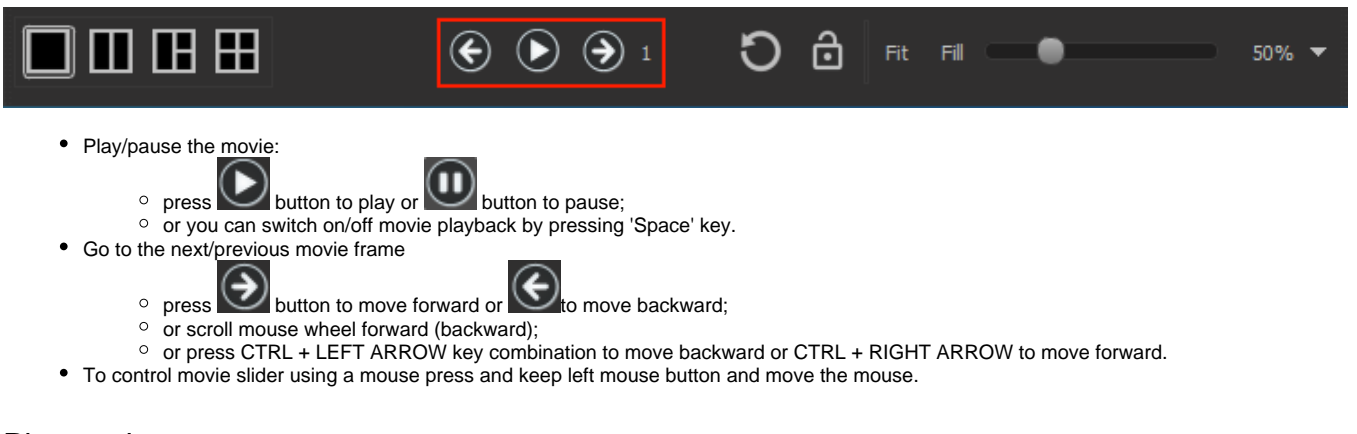

## <span id="page-0-1"></span>Play settings

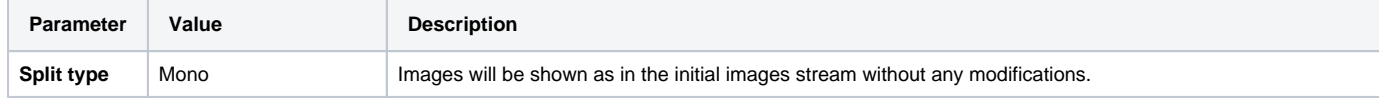

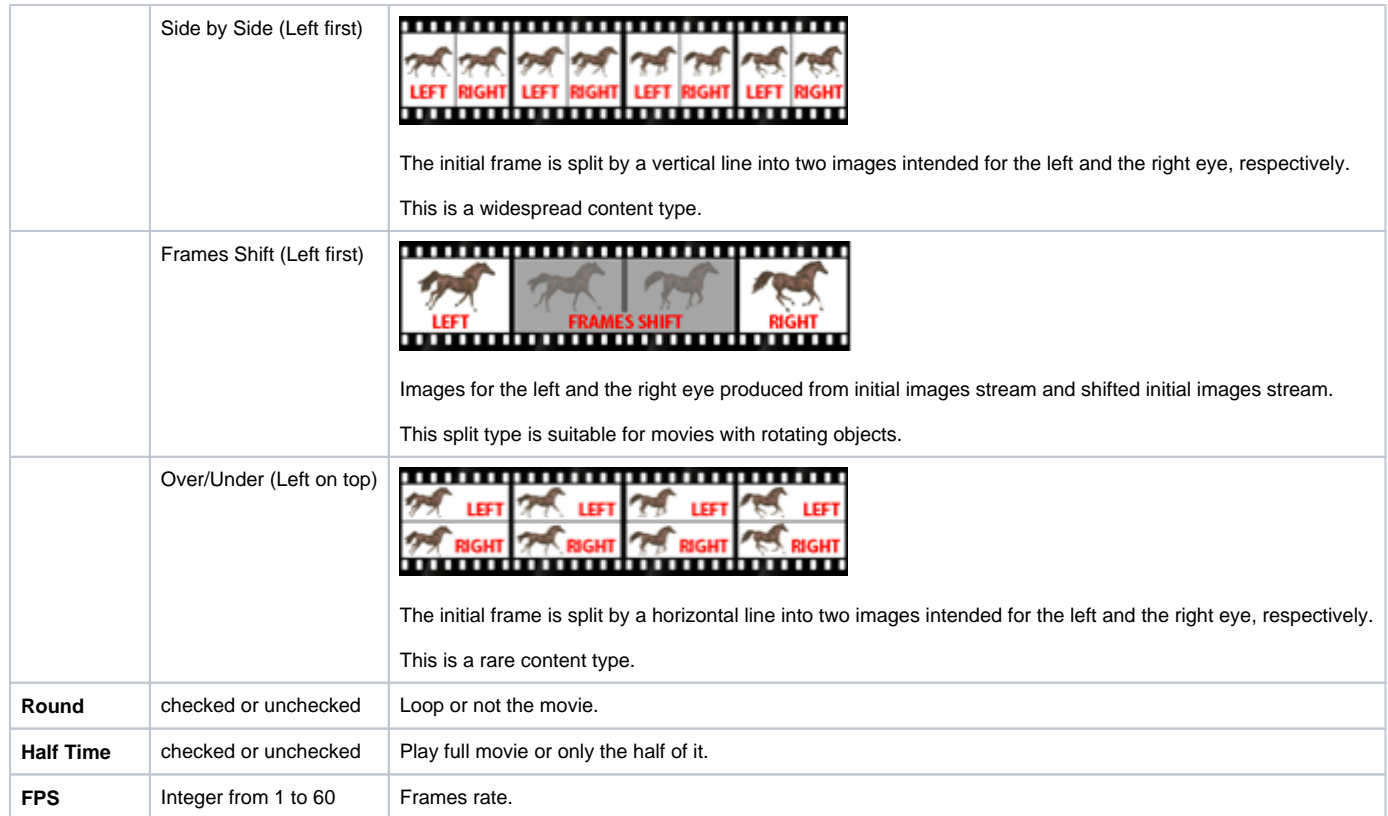

3. To setup stereo mode and switch it on/off, find on the right program panel the 'View control' section:

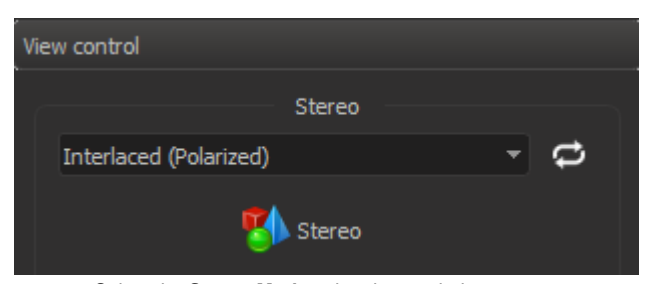

- Select the **Stereo Mode** using the combobox:
	- **Anaglyph** (Red/Blue) for red-blue stereo glasses;
	- **Interlaced** (Polarized) for interlaced polarized stereo glasses;
	- **HorizontalAnamorphic** or **Vertical Anamorphic** for TV via HDMI
	- **Graphics Driver**  for NVIDIA 3D Vision stereo glasses

Swap Left and Right Frames if necessary using the icon